# **Беспроводный контроллер ограничения доступа U-Prox IP500**

*1.008* 

# **Руководство по установке и эксплуатации**

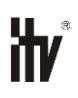

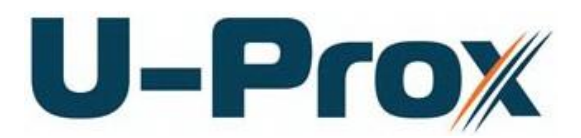

Контроллер ограничения доступа

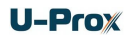

# **Права и их защита**

Всеми правами на данный документ обладает компания «Integrated Technical Vision Ltd». Не допускается копирование, перепечатка и любой другой способ воспроизведения документа или его части без согласия «Integrated Technical Vision Ltd».

# **Торговые марки**

ITV® является зарегистрированной торговой маркой компании «Integrated Technical Vision Ltd».

# **Об этом документе**

Настоящее руководство по эксплуатации описывает порядок установки, подключения и эксплуатации беспроводного контроллера системы управления доступом U-Prox IP500 (в дальнейшем контроллера). Перед монтажом контроллера тщательно изучите данную инструкцию.

Характеристики и параметры контроллера описаны в разделе **[Характеристики](#page-4-0)**. В разделе **[Термины](#page-4-1)** дается объяснения встречающихся в данном документе терминов.

Внешний вид контроллера, описание контактов и режимов работы приводится в разделе **[Описание и работа](#page-6-0)**. Порядок монтажа, подключения внешних устройств и настройка контроллера описаны в разделе **Порядок работы с устройством.**

**Внимание!** Перед монтажом и подключением контроллера следует внимательно изучить настоящее руководство по эксплуатации. Выполнение монтажа, подключения контроллера допускается только лицами или организациями, имеющими соответствующие полномочия от производителя.

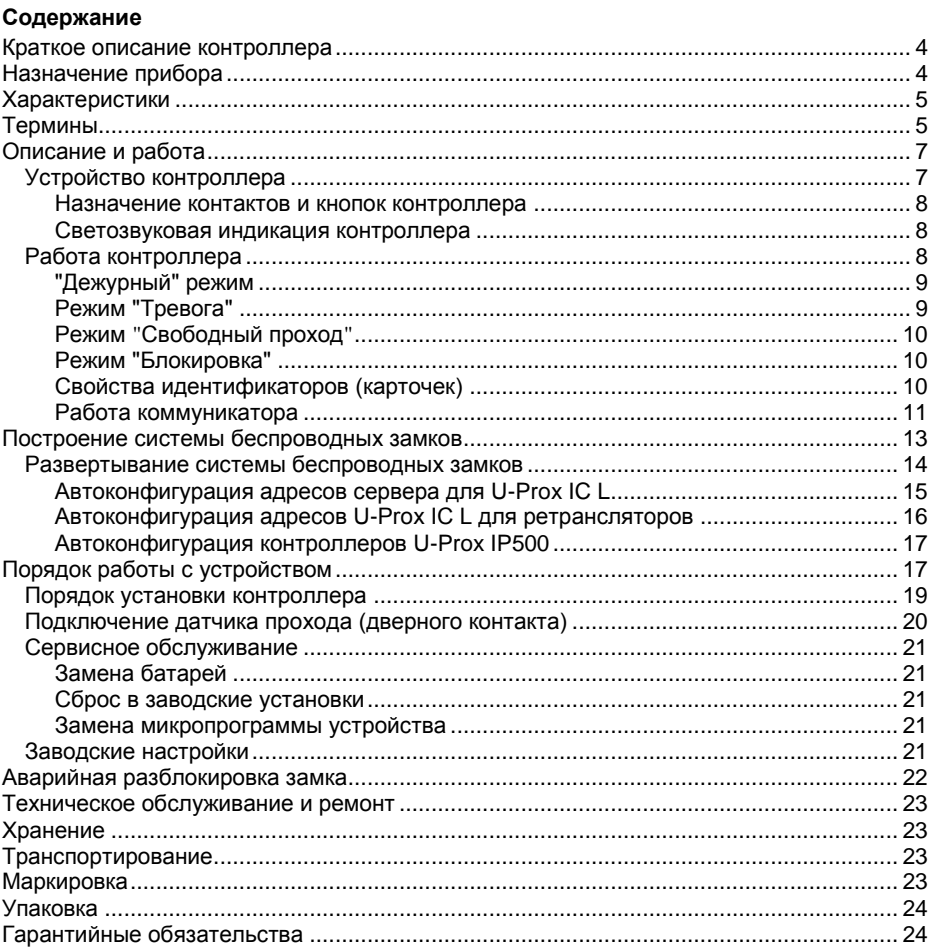

# <span id="page-3-0"></span>**Краткое описание контроллера**

Контроллер U-Prox IP500 – устройство, предназначенное для управления доступом в жилые и производственные помещения. Контроллер выполнен в виде накладок на дверь и врезного корпуса замка.

Контроллер в штатном исполнении имеет встроенный считыватель бесконтактных карточек (ASK и FSK).

U-Prox IP500 обрабатывает информацию, поступающую со считывателя, и с помощью встроенного механизма разблокирует доступ в помещение согласно правилам доступа, загруженным в контроллер. Выход из помещения осуществляется по повороту внутренней ручки двери.

В процессе работы U-Prox IP500 выполняет обмен данными (получение конфигурации и отправка извещений) с контроллером U-Prox IC L посредством беспроводного радио интерфейса (ISM – Industrial Security and Medical radio). Для расширения области действия радио интерфейса используются ретрансляторы U-Prox HE и U-Prox HW. Для их подключения к U-Prox IC L используются интерфейсы Ethernet (проводная компьютерная сеть) или Wi-Fi (беспроводная компьютерная сеть) и существующая компьютерная сеть.

Наличие дополнительного входа позволяет подключать геркон для контроля факта открытия двери.

Контроллер U-Prox IP500 имеет развитые аппаратные возможности и интеллектуальные функции для управления одной дверью с одним встроенным считывателем. Достаточный объем энергонезависимой памяти позволяет использовать контроллер для организации СКУД среднего предприятия.

# <span id="page-3-1"></span>**Назначение прибора**

Контроллер U-Prox IP500 предназначен для работы в составе системы контроля и управления доступом U-Prox IP. Контроллеры объединяются посредством беспроводного радио интерфейса (ISM) с контроллером U-Prox IC L, работающего по компьютерной сети Ethernet.

Контроллер позволяет организовать доступ в одно помещение, с возможностью контроля входа.

# <span id="page-4-0"></span>**Характеристики**

- Встроенный считыватель с поддержкой ASK и FSK идентификаторов;
- Расстояние считывания: до 30мм;
- Работает совместно с контроллером U-Prox IС:
	- o ISM устройство с двусторонней коммуникацией. Поддерживаемые частоты ISM: 868.0-868.6 МГц;

**U-Prox** 

- o Дальность 6 20 м (в зависимости от радиообстановки на объекте);
- o Для расширения области действия беспроводной системы ISM используются ретрансляторы U-Prox HE и U-Prox HW.
- Питание: 4 батареи типоразмера AAA,
- Рекомендованные типы батарей\*:
	- $\circ$  LR03 (шелочные alkaline).
	- o FR03 (литиевые);
- Количество открытий до смены батарей: до 40000;
- Время работы: 1,5 -2 года;
- Вход для подключения геркона;
- Внутренняя ручка кнопка запроса прохода;
- Полная конфигурация выполняется с помощью ПО СКУД;
- Часы реального времени;
- Энергонезависимая память:

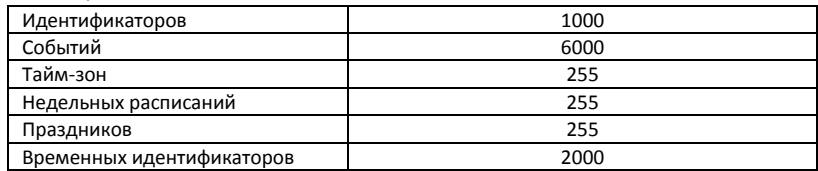

# <span id="page-4-1"></span>**Термины**

# **Идентификаторы**

В системах управления доступом каждый пользователь имеет идентификатор с уникальным кодом. Идентификаторы могут иметь вид пластиковой карточки, брелока и др.

# **Считыватель**

Для чтения кодов идентификаторов предназначены считыватели, встроенные в контроллер СКУД.

# **Дверь**

Место, где непосредственно осуществляется контроль доступа (например, дверь, турникет, кабина прохода, оборудованные необходимыми средствами контроля.

# **Точка доступа**

См. Дверь.

# **Точка прохода**

Точка прохода – это логическая единица СКУД, управляющая проходом через дверь в одном направлении и включающая в себя считыватель, контроллер (или часть контроллера), исполнительный механизм. Дверь, состоящая из двух точек прохода,

называется двусторонней, а дверь, состоящая из одной точки прохода – односторонней.

# **Запрос на выход**

Выход из помещения осуществляется по повороту внутренней ручки двери. Открытие двери с помощью ключа, или поворотной ручки защелки приводит к возникновению события ВЗЛОМ ДВЕРИ (при наличии датчика прохода).

## **Датчик прохода (Дверной контакт)**

При использовании датчиков прохода СКУД может контролировать состояние точек доступа - положении дверного полотна и получать информацию о фактах прохода. Для этих целей к входу контроллера подключается магнитный датчик закрытия двери. Вход, к которому подключаются этот датчики, называется входом для датчика прохода (или дверного контакта).

#### **Интервал "время прохода"**

При нарушении дверного контакта, соответствующая точка прохода переходит в режим "Тревога" (см. [Режим "Тревога"](#page-8-1) ниже). Тревога не включается, если контакт нарушен во время интервала "время прохода". Интервал начинается, когда контроллер разрешает проход пользователю. Длительность интервала задается при программировании. Также время прохода заканчивается при нарушении и последующем восстановлении дверного контакта.

#### **Попытка подбора идентификатора**

В контроллере предусмотрена функция, включающая режим тревоги, если несколько раз подряд был предъявлен не зарегистрированный в системе идентификатор. Предъявление зарегистрированного идентификатора сбрасывает счетчик количества попыток подбора идентификатора. При программировании контроллера можно включить эту функцию и задать количество предъявлений.

#### **Расписания**

При настройке прав доступа пользователей указываются интервалы времени и даты, по которым разрешается проход.

В контроллере, в зависимости от модификации, может храниться до 250 временных интервалов, из этих временных интервалов можно составить до 250 недельных расписаний.

Кроме того, существуют праздничные дни, встречающиеся раз в году, таких дат в контроллере может быть задано до 250.

#### **Таймзоны (временные интервалы)**

Таймзона является составной частью расписания, и служит для организации временных интервалов и связывания их с правами доступа. Служат для проверки прав доступа и авторизации пользователя, для выполнения других функций, основанных на расписаниях.

# **Загрузка**

После программирования входов, выходов, прав доступа для владельцев идентификаторов и других параметров контроллера, необходимо выполнить загрузку контроллера. При загрузке данные о настройках попадают из компьютера в контроллер.

# <span id="page-6-0"></span>**Описание и работа**

# <span id="page-6-1"></span>**Устройство контроллера**

*6. Личинка замка*

Внешний вид контроллера представлен на рис. 1.

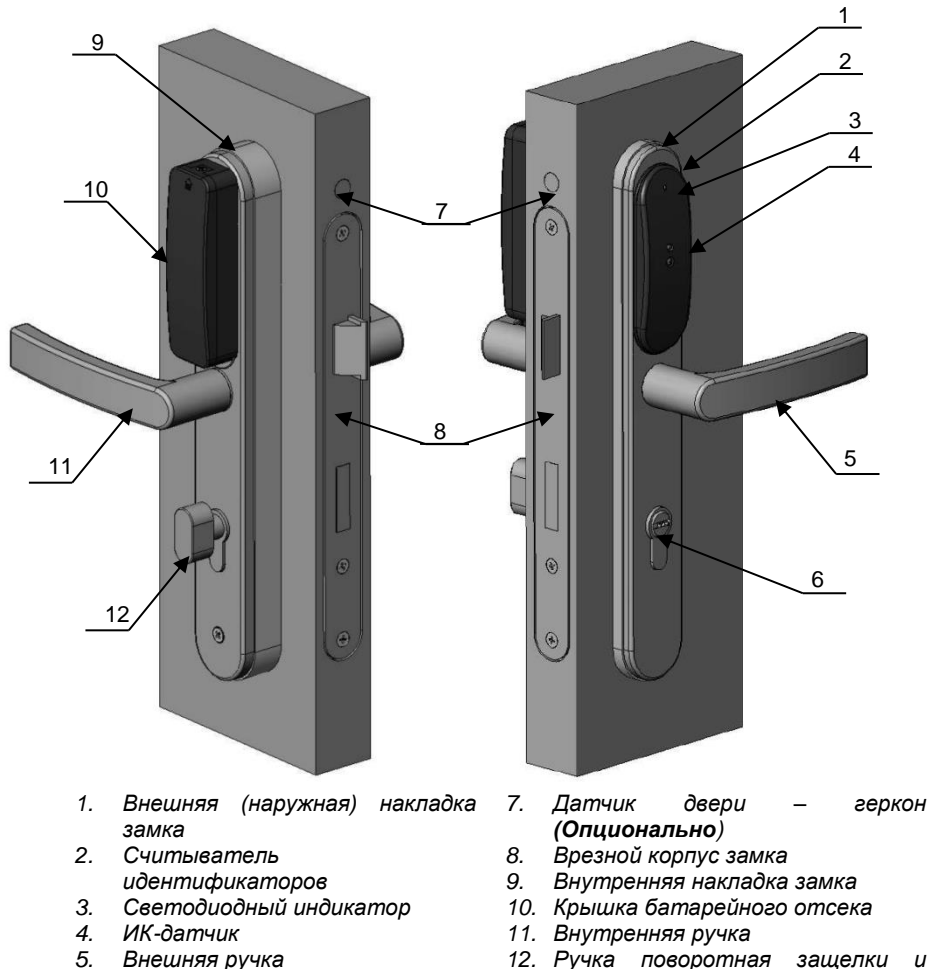

*12. Ручка поворотная защелки и ригеля замка*

Рис. 1. Внешний вид контроллера U-Prox IP500, установленного на полотне двери

# U-Prox

#### <span id="page-7-0"></span>**Назначение контактов и кнопок контроллера**

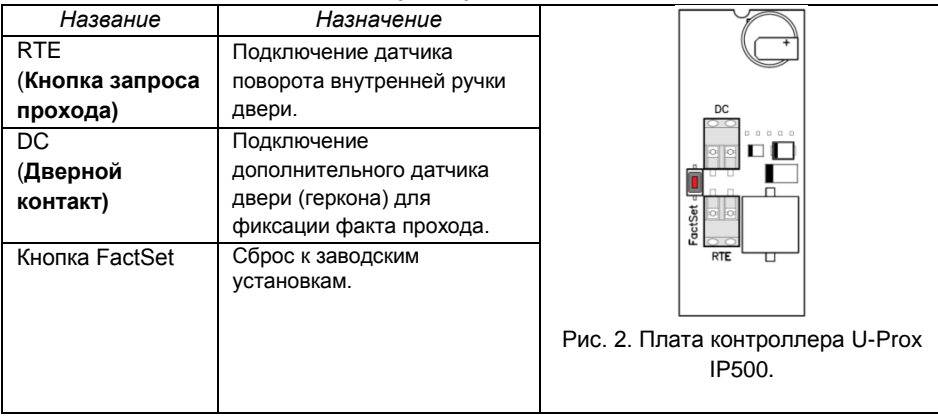

#### <span id="page-7-1"></span>**Светозвуковая индикация контроллера**  *При поднесении идентификатора:*

*Сирена и мигание красным светом индикатора* – батареи разряжены, необходима замена.

*Длинный звуковой сигнал и красный свет индикатора* – доступ запрещен. *Короткий звуковой сигнал и зеленый свет индикатора* – доступ разрешен.

*Одиночный звуковой сигнал и перемигивание желтым и зеленым светом индикатора* – режим свободного прохода.

*Одиночный звуковой сигнал и перемигивание желтым и красным светом индикатора* – режим блокировки.

*Одиночный звуковой сигнал и мигание красным светом индикатора* – режим тревоги.

*Три звуковых сигнала и мигания красным светом* **индикатора** – контроллер в состоянии загрузки.

# *В дежурном режиме:*

*Пощелкивающие звуковые сигналы* – в зону действия ИК-датчика внесено препятствие.

*Звук сирены* – звучит, если в зоне действия ИК-датчика препятствие находится больше минуты. Также передается извещение "*Датчик поднесения карточки к считывателю неисправен*"

# <span id="page-7-2"></span>**Работа контроллера**

Контроллеры поставляются в незагруженном состоянии, в заводских настройках. Для работы контроллера в СКУД необходимо: добавить контроллер в СКУД с помощью процедуры автоконфигурации или вручную, и загрузить в него настройки.

После загрузки настроек в контроллер, и при закрытой точке прохода, контроллер переходит в режим "**Дежурный**".

Контроллер может управлять одной дверью с одной точкой прохода (вход), выход осуществляется по повороте внутренней ручки. Точка прохода может

находиться в четырех режимах: "**Дежурный**", режим "**Тревога**", режим "**Блокировка**" и "**Свободный проход**". Самый высокий приоритет у режима "**Свободный проход**", так как этот режим включается в случае пожара, затем идут режимы "**Блокировка**", "**Тревога**" и "**Дежурный**".

# <span id="page-8-0"></span>**"Дежурный" режим**

Дежурный режим – это основной режим работы контроллера. В этом режиме контроллер предоставляет или отказывает в доступе владельцам идентификаторов.

#### *Проход при предъявлении идентификатора*

Для прохода через дверь пользователь подносит бесконтактный идентификатор к считывателю. Если идентификатор зарегистрирован и в данное время проход разрешен, то дверь открывается (контроллер активирует исполнительный механизм).

#### *Выход из помещения*

Выход из помещения происходит по повороту внутренней ручки накладки двери. Нажатие ручки открывает точку прохода механическим образом.

#### *Отказ в доступе при предъявлении идентификатора*

Владельцу идентификатора может быть отказано в доступе по следующим причинам:

- контроллер находится в незагруженном состоянии,
- карточка не зарегистрирована в контроллере,
- срок действия карточки истек,
- в данное время и/или день недели доступ запрещен,
- предъявлен идентификатор, зарегистрированный как утерянный или заблокированный,
- контроллер находится в режиме "Тревога",
- контроллер находится в режиме "Блокировка",
- срок начала действия временной карточки еще не наступил,
- исчерпан счетчик проходов для временной карточки (карточка посетителя).

#### <span id="page-8-1"></span>**Режим "Тревога"**

Точка прохода переходит в режим "**Тревога**" при несанкционированном проходе (взлом), предъявлении идентификатора, записанного как утерянный, в случае если дверь открыта слишком долго (превышено время открытого состояния двери), в случае открытия двери ключом или поворотной ручкою защелки, и, если включена соответствующая функция, в случае подбора идентификатора.

Если точка прохода находится в режиме "**Тревога**", то проход через него заблокирован. Дверь может быть открыта изнутри поворотом ручки, совмещенной с кнопкой запроса прохода.

Выключить режим "**Тревога**" можно предъявлением идентификатора, имеющего признак "**Снятие тревоги**" или по команде с компьютера.

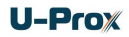

## <span id="page-9-0"></span>**Режим "Свободный проход"**

При эксплуатации СКУД бывают ситуации, когда необходимо открыть двери для свободного прохода людей, например в случае пожара, землетрясения или другой экстремальной ситуации. Для этого случая в контроллере предусмотрен режим "**Свободный проход**".

Точка прохода переходит в режим "**Свободный проход**" по команде оператора с компьютера. Точка прохода остается в режиме "**Свободный проход**" до тех порт, пока не поступит команда с компьютера.

В течение всего времени, пока точка прохода находится в режиме "**Свободный проход**", механизм замка разблокирован, контроллер регистрирует предъявление идентификаторов и сохраняет по ним в журнал событие «Доступ предоставлен», независимо от расписания и т.д. Это используется для контроля наличия персонала в помещениях в случае экстремальной ситуации.

#### <span id="page-9-1"></span>**Режим "Блокировка"**

При возникновении ситуации, требующей заблокировать двери для всех пользователей системы, в контроллере включается режим "**Блокировка**". Если точка прохода находится в режиме "**Блокировка**", то проход через него разрешается только владельцам идентификаторов с признаком "**Служба безопасности**". Дверь может быть открыта изнутри поворотом ручки, совмещенной с кнопкой запроса прохода.

Точка прохода переходит в режим "**Блокировка**" по команде оператора с компьютера. Точка прохода остается в режиме "**Блокировка**" до тех пор, пока не поступит команда с компьютера.

Внимание!!! Задержка отправки команды оператора из ПО и ее получение контроллером может составлять до одного периода тестового сигнала, т.е. до 2х минут

# <span id="page-9-2"></span>**Свойства идентификаторов (карточек)**

# *Код (электронный код карточки)*

Каждая карточка имеет свой уникальный код, который задается во время ее изготовления. Состоит из 10 шестнадцатеричных цифр.

#### *Срок действия*

Дата истечения срока действия карточки.

#### *Снятие тревоги*

При поднесении такой карточки к считывателю двери, находящейся в тревожном состоянии, контроллер регистрирует событие «Завершение состояния ТРЕВОГА» и переводит дверь в дежурное состояние. Если же к считывателю поднести карточку, не имеющую права снятия тревоги, то дверь останется в том же состоянии, а в журнале регистрируется событие «Проход запрещен. Состояние ТРЕВОГА».

#### *Служба безопасности*

Право прохода через заблокированные двери.

Если дверь находится в состоянии «Блокировка», то поднесение обычной карточки приводит к регистрации события «Проход запрещен. Состояние БЛОКИРОВКА». При поднесении карточки с атрибутом «Служба безопасности», контроллер предоставит доступ и зарегистрирует событие «Проход разрешен. Состояние БЛОКИРОВКА».

#### *VIP*

Право прохода всегда и везде, кроме случая, когда дверь находится в состоянии блокировки.

Карточке с этим признаком может быть назначено любое расписание, на нее не распространяется антипассбэк и ограничение срока действия. Она может иметь пинкод.

Если дверь находится в состоянии «Блокировка», то идентификатору с этим признаком контроллер не предоставляет доступ.

## <span id="page-10-0"></span>**Работа коммуникатора**

Контроллер U-Prox IP500 работает в автоматическом режиме. После загрузки данных с сервера выполняется отработка правил доступа для предъявляемых карточек и отправляются извещения о событиях доступа на сервер.

Связь со СКУД производится посредством беспроводного радио интерфейса (ISM). Контроллер U-Prox IP500 может работать как напрямую через транспортный контроллер U-Prox IC L, так и через ретрансляторы U-Prox HE и U-Prox HW, служащие для расширения области действия беспроводной системы.

Коммуникатор контроллера U-Prox IP500 работает в режиме **нотификации**, то есть при наличии события (проход, нарушение зоны) инициируется передача данных на сервер СКУД. При получении от ближайшего приемопередатчика подтверждения доставки извещения, в том же сеансе связи контроллер получает команды от программного обеспечения (управление дверью, загрузка конфигурации и т.д.).

Для контроля канала связи используются периодические тестовые сигналы. Интервал отправки тестового сигнала – 2 минуты. При получении от ближайшего приемопередатчика пакета подтверждения тестового сигнала, в том же сеансе связи контроллер получит команды от программного обеспечения (управление дверью, загрузка конфигурации и т.д.).

Внимание!!! Задержка отправки команды оператора из ПО и ее получение контроллером может составлять до одного периода тестового сигнала, т.е. до 2х минут

Контроллер обеспечивает защиту от несанкционированного вмешательства благодаря криптостойкости (шифрование пакета данных с использованием 256-битного ключа) и имитостойкости (контроль уникального серийного номера устройства).

Беспроводные системы доступа, построенные на основе контролеров U-Prox IP500 и U-Prox IC L, могут работать как внутри **локальной** сети предприятия (см. рис 3), так и **по сети Интернет** (см. рис. 4) c использованием ретрансляторов. Это позволяет строить распределенные системы доступа любого масштаба.

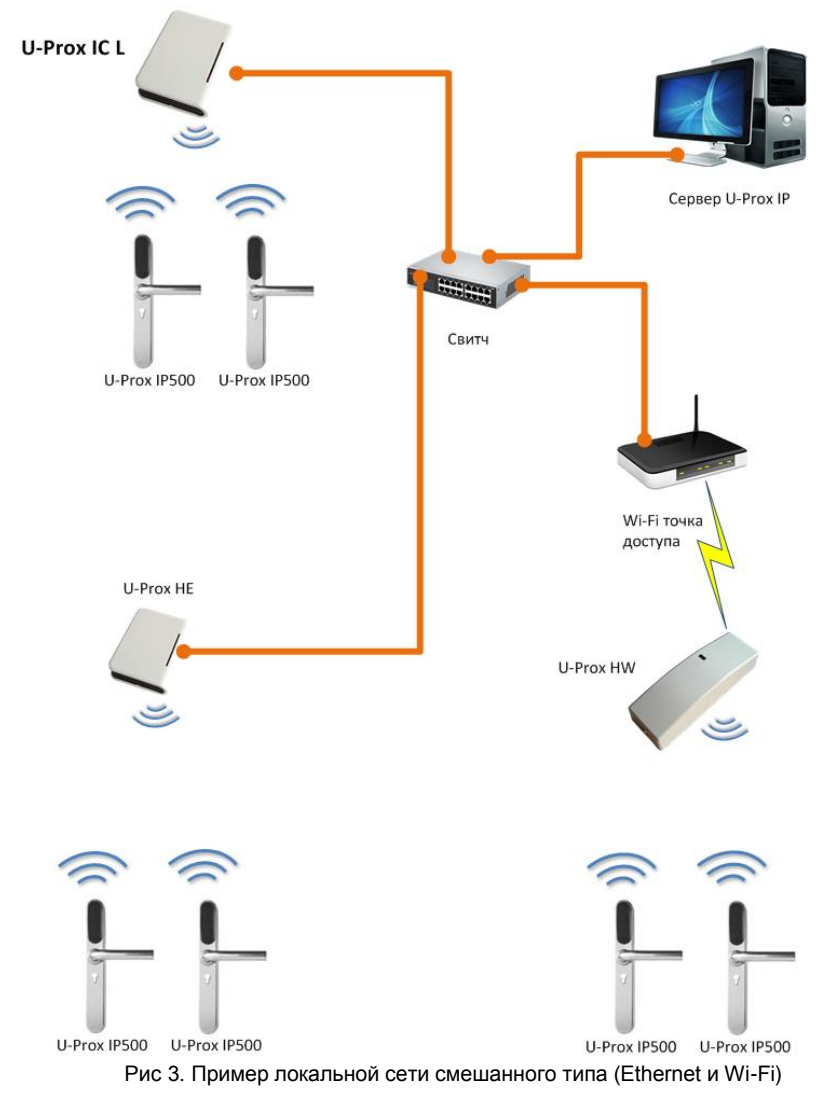

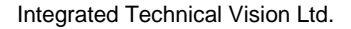

# **U-Prox**

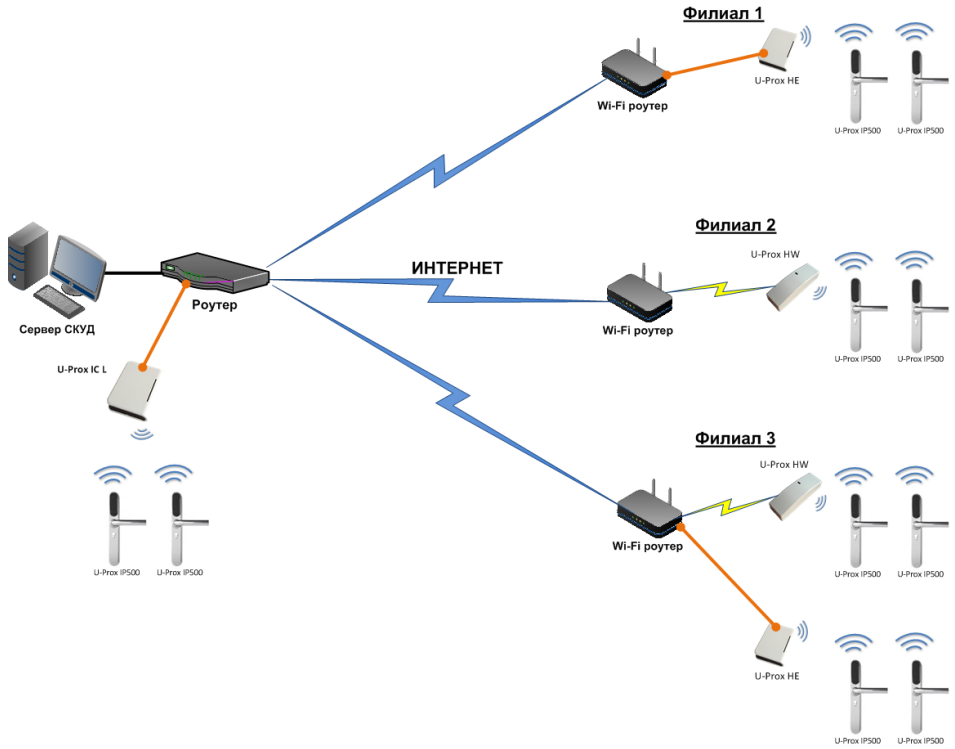

Рис 4. Пример распределенной сети

# <span id="page-12-0"></span>**Построение системы беспроводных замков**

Построение системы имеет четкую иерархическую структуру. Все исполняющие контроллеры U-Prox IP500 работают в автоматическом режиме, т.е. принимают решение о предоставлении доступа на основе загруженных в них ранее правил.

Контроллер U-Prox IC L выполняет маршрутизацию данных от разрешенных беспроводных контроллеров U-Prox IP500 через ретрансляторы U-Prox HE и U-Prox HW. Интерфейс связи между U-Prox IC L и сервером СКУД, а также между U-Prox IC L и U-Prox HE, U-Prox HW – компьютерная сеть. Интерфейс связи между U-Prox IC L, U-Prox HE, U-Prox HW и U-Prox IP500 – ISM (Industrial Security and Medical radio) – радио.

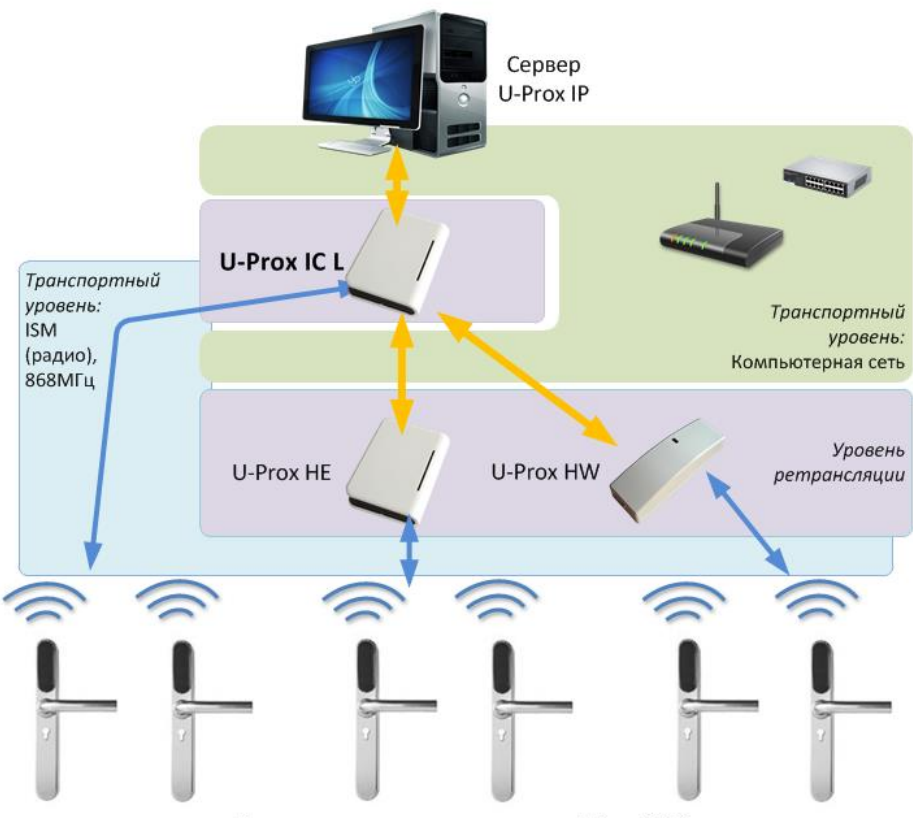

Беспроводные дверные контроллеры U-Prox IP500

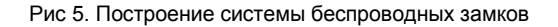

# <span id="page-13-0"></span>**Развертывание системы беспроводных замков**

Использование сетевой существующей инфраструктуры, стандартных сетевых протоколов (например, DHCP) позволили реализовать принцип "подключил и работаешь". Режим автоконфигурации адреса сервера в устройствах значительно облегчает развертывание системы беспроводных замков.

Процедура развертывания системы состоит из трех шагов (см. рис. 6):

- 1. подключение контроллера U-Prox IC L,
- 2. подключение ретрансляторов U-Prox HE, U-Prox HW
- 3. подключение беспроводных контроллеров беспроводных контроллеров U-Prox IP500

# U-Proz

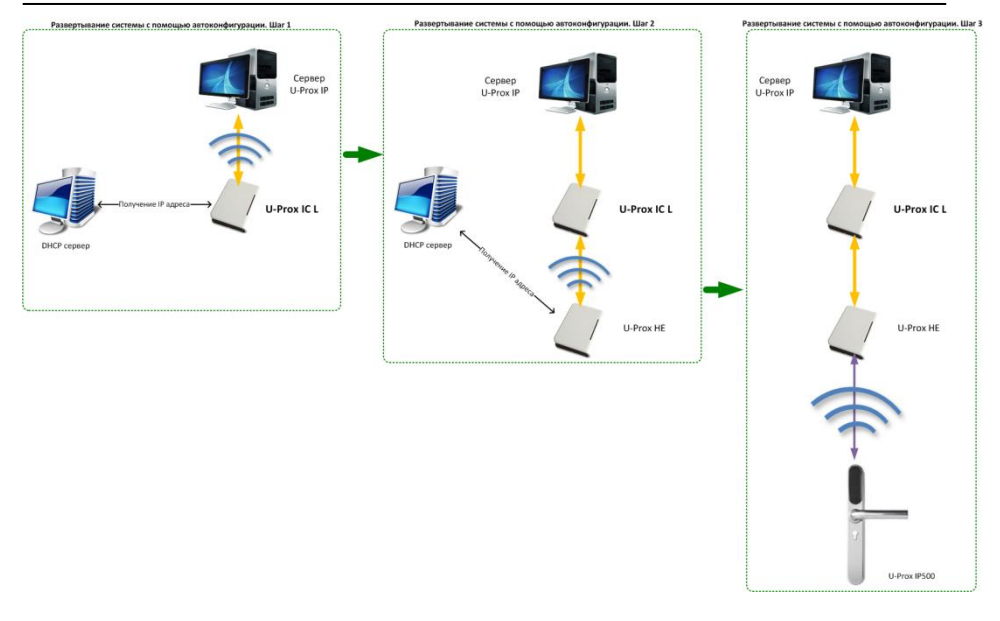

Рис 6. Развертывание системы беспроводных замков

Алгоритмы работы автоконфигурации для каждого шага, описаны ниже.

# <span id="page-14-0"></span>**Автоконфигурация адресов сервера для U-Prox IC L**

- 1. После включения контроллера, выполняется проверка, включен ли режим DHCP (IP адрес прибора 0.0.0.0), или прибор получил статический IP адрес;
- 2. Если включен режим DHCP, будет запущена процедура динамического назначения IP адреса;
- 3. Если не задан адрес сервера СКУД (IP или DNS имя), включается режим автоконфигурации контроллера:
	- a. Прибор выполняет рассылку пакетов данных, оповещающих сервер СКУД о себе как о новом устройстве в локальной сети.

Хотя данная рассылка широковещательная, но она ограничена одноранговой локальной сетью, и активным сетевым оборудованием. Поэтому для сетей со сложной топологией IP адреса сервера СКУД задаются вручную.

- b. При получении пакета данных от нового прибора оператору системы будет выдано оповещение. Далее оператор должен добавить прибор в базу данных (БД).
- c. После добавления устройства в БД прибор получает пакет с ответом от сервера СКУД. Инициализируется запись адреса

сервера в настройки контроллера и прекращается широковещательная рассылка.

d. После настройки параметров контроллера в БД оператор должен выполнить загрузку устройства. Прибор будет связан с данной СКУД, что исключит возможность перехвата управления.

Чтобы отменить привязку контроллера к СКУД, его следует сбросить к заводским настройкам.

e. В случае смены адреса сервера, устройство повторно выполнит автоконфигурацию, но обмен данными будет возможен только со СКУД, к которой был привязан прибор.

# <span id="page-15-0"></span>**Автоконфигурация адресов U-Prox IC L для ретрансляторов**

- 1. После включения ретранслятора, выполняется проверка, включен ли режим DHCP (IP адрес прибора 0.0.0.0), или прибор получил статический IP адрес;
- 2. Если включен режим DHCP, будет запущена процедура динамического назначения IP адреса;
- 3. Если не задан адрес контроллера U-Prox IC L (IP или DNS имя), включается режим автоконфигурации ретранслятора:
	- a. Прибор выполняет рассылку пакетов данных, оповещающих контроллер-концентратор о себе как о новом устройстве в локальной сети.

Хотя данная рассылка широковещательная, но она ограничена одноранговой локальной сетью, и активным сетевым оборудованием. Поэтому для сетей со сложной топологией IP адреса концентратора U-Prox IC L задаются вручную.

- b. При получении пакета данных от нового прибора с помощью U-Prox IC L оператору системы будет выдано оповещение. Далее оператор должен добавить прибор в базу данных (БД).
- c. После добавления устройства в БД оператор должен выполнить загрузку контроллера-концентратора U-Prox IC L.
- d. После загрузки U-Prox IC L прибор, получает пакет с ответом от контроллера-концентратора. Инициализируется запись адреса U-Prox IC L в настройки ретранслятора и прекращается широковещательная рассылка. Прибор будет связан с данной СКУД, что исключит возможность перехвата управления.

Чтобы отменить привязку ретранслятора к СКУД его следует сбросить к заводским настройкам.

e. В случае смены адреса U-Prox IC L, устройство повторно выполнит автоконфигурацию, но обмен данными будет возможен только с контроллерами-концентраторами СКУД, к которой был привязан прибор.

# <span id="page-16-0"></span>**Автоконфигурация контроллеров U-Prox IP500**

- 1. После включения прибор выполняет рассылку оповещений по радиоинтерфейсу (ISM).
- 2. Если прибор не связан ни с одним U-Prox IC L, включается режим автоконфигурации:
	- a. Прибор выполняет рассылку пакетов данных, оповещающих о себе как о новом устройстве.
	- b. Пакеты данных принимают ретрансляторы U-Prox HE, U-Prox HW и передают их контроллеру-концентратору U-Prox IC L.
	- c. U-Prox IC L отправляет извещение о новом устройстве на сервер СКУД.
	- d. При получении пакета данных от нового прибора оператору системы будет выдано оповещение. Далее оператор должен добавить прибор в базу данных (БД).
	- e. После добавления устройства в БД оператор должен выполнить загрузку контроллера-концентратора U-Prox IC L.
	- f. Затем, после настройки параметров контроллера U-Prox IP500 в БД, оператор должен выполнить загрузку устройства. Прибор будет связан с данной СКУД, что исключит возможность перехвата управления.

Чтобы отменить привязку прибора к СКУД его следует сбросить к заводским настройкам.

3. U-Prox IP500 переходит в штатный режим работы.

# <span id="page-16-1"></span>**Порядок работы с устройством**

Контроллер изготовлен в виде накладок на дверь и врезного корпуса замка. Электроника, механика и питающие элементы размещаются под накладками. Установка дополнительных плат или соединений внутри двери не требуется. Считыватель размещен на передней накладке в небольшом пластмассовом корпусе с последующей его герметизацией.

Основные элементы контроллера приведены на Рис. 7

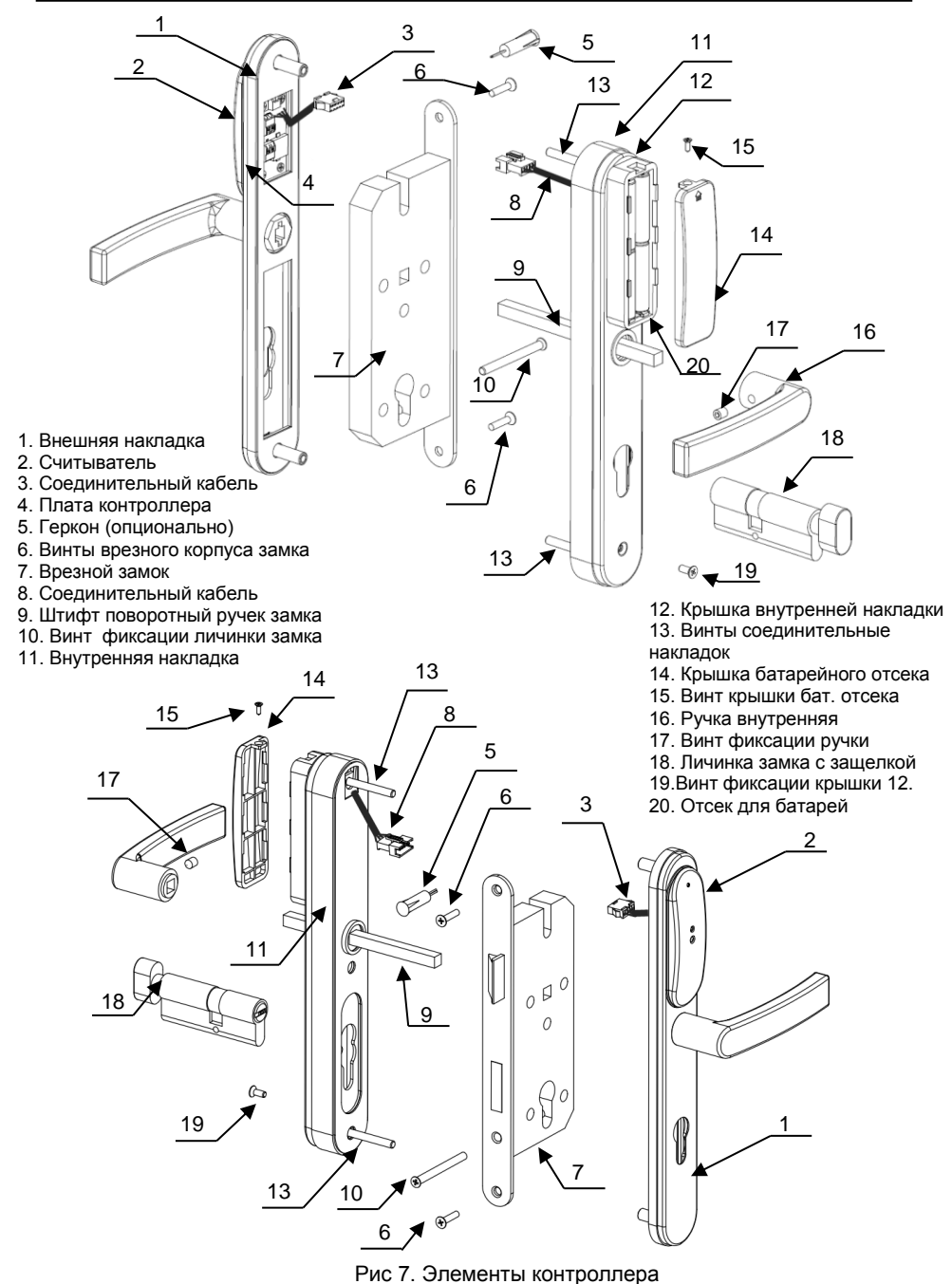

## <span id="page-18-0"></span>**Порядок установки контроллера**

1. Перед установкой снимите старый замок и накладки с дверными ручками, разметьте и приготовьте отверстия и пазы в полотне двери (см. рис. 8):

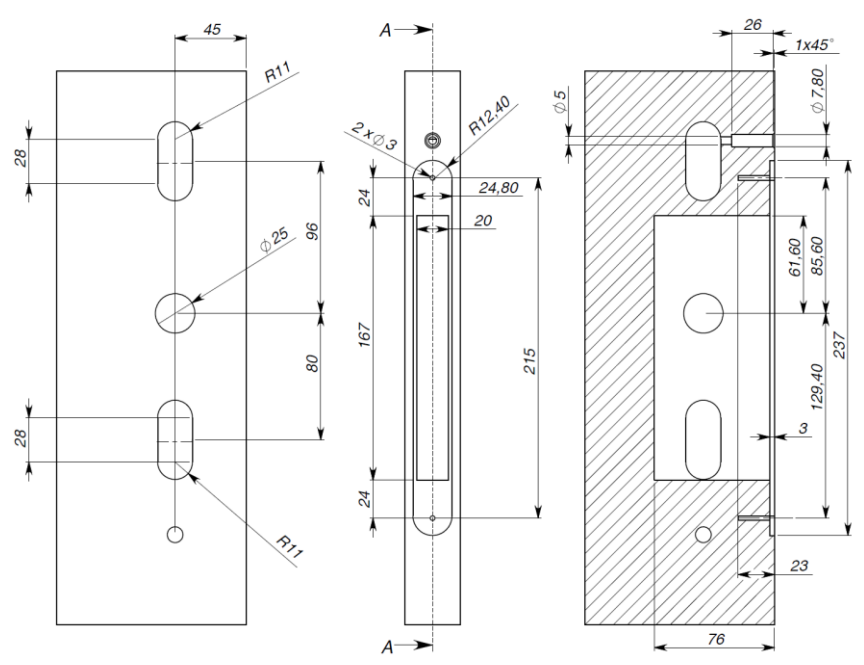

Рис. 8. Разметка отверстий и пазов

- 2. Подготовьте и установите ответную часть замка на коробе двери
- 3. *Опционально: подготовьте отверстия для установки геркона на полотне двери и магнита на коробе двери*
- 4. Установите врезной замок 7 в паз полотна двери и зафиксируйте его винтами/шурупами 6
- *5. Опционально: выполните подключение геркона к разъему DC*
- 6. Установите внешнюю накладку замка 1, и пропустите кабель 3 через отверстие в полотне двери (см. рис. 9)
- 7. Выполните коммутацию соединительных проводов 3 и 8 с помощью разъемов
- 8. Установите внутреннюю накладку замка 11, следя за тем, чтобы штифт 9 точно вошел в отверстия врезного замка и дверной ручки внешней накладки, при этом выполнив укладку соединительного кабеля и, опционально, кабеля геркона в отверстие, подготовленное на полотне двери ранее
- 9. Зафиксируйте внешнюю 1 и внутреннюю 11 накладку замка винтами 13

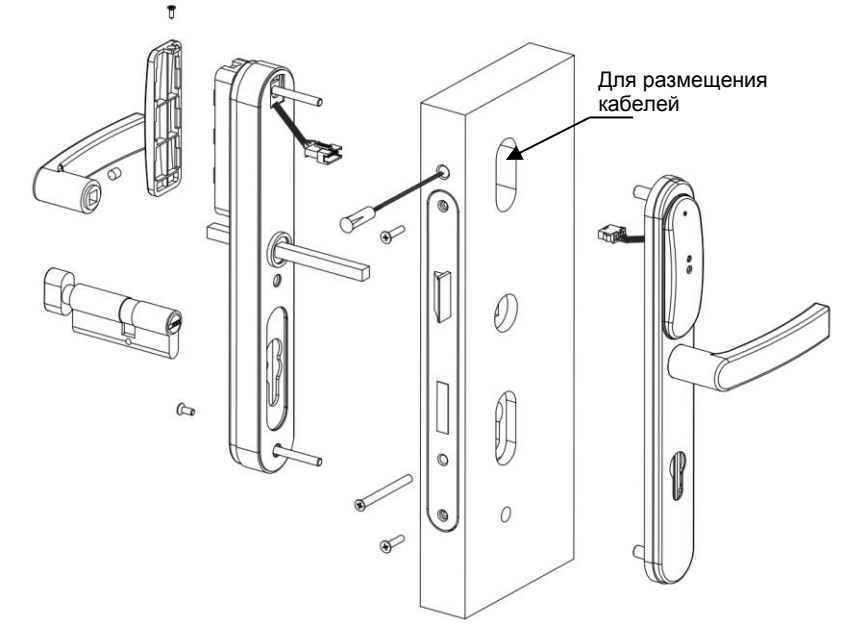

Рис. 9. Укладка кабеля

- 10. Установите крышку внутренней накладки 12 и зафиксируйте её винтом 19
- 11. Вставьте личинку замка 18 и зафиксируйте её винтом 10
- 12. Установите внутреннюю ручку 16 на штифт 9 и зафиксируйте её винтом 17
- 13. Установите элементы питания в батарейный отсек 20
- 14. Закройте крышку батарейного отсека 14 и зафиксируйте её винтом 15
- 15. Подключите в ПО СКУД контроллер (в соответствии с инструкцией СКУД)
- 16. С помощью ПО СКУД выполните полную загрузку (настройки входов, расписаний, идентификаторов и т.д.) контроллера.
- 17. Устройство готово к работе

# <span id="page-19-0"></span>**Подключение датчика прохода (дверного контакта)**

Контроллер имеет один дополнительный вход для подключения датчика прохода (дверного контакта). Шлейф работает на размыкание. По умолчанию данный вход отключен.

С помощью дверного контакта контроллер точно определяет состояние двери (открыта/закрыта). Несанкционированный доступ или случай, когда дверь удерживается в открытом состоянии слишком долго (проход нескольких человек по одному пропуску) без дверного контакта отследить невозможно.

В случае отсутствия дверного контакта контроллер отслеживает положение внутренней ручки двери (контакт RTE), для того, чтобы обнаружить факт прохода.

При программировании следует настроить вход Z1 как дверной контакт точки прохода А.

# <span id="page-20-0"></span>**Сервисное обслуживание**

# <span id="page-20-1"></span>**Замена батарей**

Прибор отслеживает состояние батарей. В случае их разряда, при поднесении идентификатора или нарушении ИК датчика подается светозвуковой сигнал – сирена и мигание красными светодиодами, и отправляется в ПО СКУД соответствующее извещение.

Чтобы выполнить замену батарей отвинтите винт, фиксирующий крышку отсека питания, снимите её, извлеките элементы питания и установите новые (см. рис.10.).

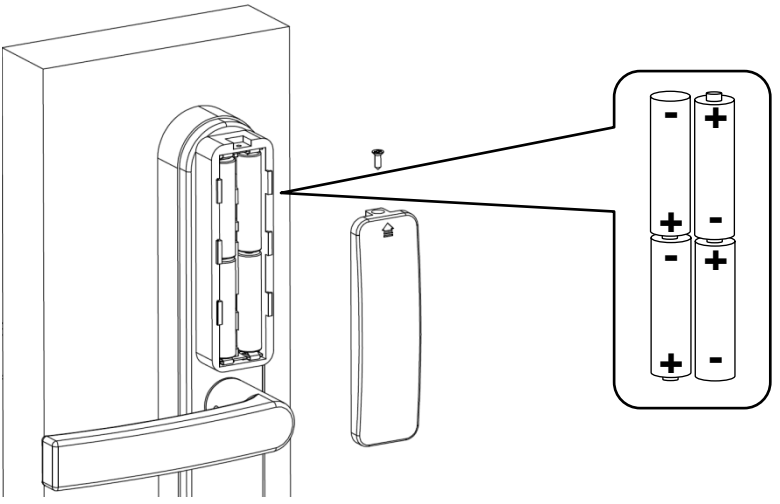

Рис.10. Замена батарей

## <span id="page-20-2"></span>**Сброс в заводские установки**

Для возврата контроллера к заводским установкам следует выполнить следующие действия:

- 1. Обесточьте контроллер;
- 2. Нажмите и удерживайте кнопку FactSet;
- 3. Подайте питание вставьте батарейки;
- 4. Дождитесь троекратной сработки замка (включения моторчика), и затем отпустите кнопку FactSet.

## <span id="page-20-3"></span>**Замена микропрограммы устройства**

Выполняется из ПО СКУД.

# <span id="page-20-4"></span>**Заводские настройки**

# **Вход Z1 - датчик двери**

Отключен.

# **Считыватели**

Встроенный – чтение полного кода (42bit).

# <span id="page-21-0"></span>**Аварийная разблокировка замка**

При возникновении нештатной ситуации для разблокировки двери следует:

- а) для входа в помещение воспользоваться ключами, поставляемыми вместе с врезным корпусом замка,
- б) для выхода из помещения повернуть защелку на двери.

# <span id="page-22-0"></span>**Техническое обслуживание и ремонт**

Гарантийное и послегарантийное обслуживание контроллеров U-Prox IP500 выполняется лицами или организациями, получившими на это полномочия от производителя.

# <span id="page-22-1"></span>**Хранение**

- Приборы должны храниться в условиях 2 ГОСТ 15150 при отсутствии в воздухе кислотных, щелочных и других активных примесей.
- Хранение приборов без тары не допускается.
- Хранение запакованных в индивидуальную или транспортную тару приборов на складах допускается при укладке в штабель без прокладок между ними. Количество рядов в штабеле — не больше шести.
- Срок хранения приборов не более шести месяцев с момента изготовления.
- В складских помещениях должны быть обеспечены температура воздуха от 5 до 50 °С, относительная влажность до 80 %, отсутствие в воздухе кислотных и щелочных и других активных примесей.

# <span id="page-22-2"></span>**Транспортирование**

- Упакованные приборы допускается транспортировать в условиях 5 ГОСТ 15150 в диапазоне температур от минус 50 до плюс 50 °С, при защите от прямого действия атмосферных осадков и механических повреждений.
- Упакованные в индивидуальную или транспортную тару приборы могут транспортироваться всеми видами закрытых транспортных средств в соответствии со следующими документами:
- "Правила перевозок грузов автомобильным транспортом" 2 изд., М., "Транспорт", 1983
- "Правила перевозки грузов", М., "Транспорт", 1983
- "Технические условия погрузки и крепления грузов", М., "Транспорт", 1990

# <span id="page-22-3"></span>**Маркировка**

На приборе нанесена маркировка, содержащая:

- название предприятия или товарный знак производителя;
- название, условное обозначение и вариант исполнения;
- порядковый номер;
- вид питания;
- номинальное напряжение сети электропитания;
- номинальную частоту сети электропитания;
- обозначение соединителей;
- обозначение клеммы заземления;
- "Знак соответствия" для приборов, имеющих сертификат соответствия.

На индивидуальной таре наклеена этикетка, на которой обозначены:

товарный знак производителя;

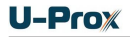

- название и условное обозначение прибора;
- $\bullet$  масса прибора:
- дата изготовления.

На транспортной таре нанесена маркировка:

- товарный знак производителя;
- название и условное обозначение прибора;
- $\bullet$  манипуляционные знаки 1, 3, 5, 11, 19 по ГОСТ 14192.

# <span id="page-23-0"></span>**Упаковка**

Приборы упакованы в индивидуальную тару.

Упаковка приборов обеспечивает невозможность доступа к ним без повреждения тары. Упакованные в индивидуальную тару приборы упакованы в транспортную тару.

В каждый картонный или деревянный ящик вложен упаковочный лист.

На ящиках нанесены надписи в соответствии с п. "Маркировка" данного документа. Надписи напечатаны типографским методом или нанесены стойкой краской.

В транспортную тару вложен упаковочный лист, который содержит:

- количество упакованных приборов;
- название и условное обозначение приборов;
- фамилию упаковщика.

# <span id="page-23-1"></span>**Гарантийные обязательства**

Производитель гарантирует соответствие контроллера U-Prox IP500 описанным в данной инструкции параметрам в течение гарантийного срока хранения и гарантийного срока эксплуатации при выполнении условий хранения и эксплуатации, установленных данным руководством по эксплуатации.

Гарантийный срок хранения — 6 месяцев со дня изготовления.

Гарантийный срок эксплуатации — 18 месяцев с момента введения в эксплуатацию.

Поставку приборов, обучение персонала, монтаж, пуско-наладочные работы и гарантийное обслуживание контроллера U-Prox IP500 производит изготовитель или организации, получившие соответствующие полномочия от изготовителя.

При выявлении дефекта, возникшего по вине изготовителя, вышеупомянутые организации обеспечивают его устранение в течение 10 дней с момента поступления сообщения.

В случае проведения пуско-наладочных работ организацией, не имеющей полномочий изготовителя на проведение этих работ, потребитель лишается гарантийного обслуживания.

Гарантийный ремонт не производится, если изделие вышло из строя в случае:

- неправильного подключения,
- несоблюдения требований данного руководства,
- механических повреждений,
- стихийного бедствия.

Фирма-изготовитель имеет право вносить в конструкцию изделия изменения, не влияющие на основные технические характеристики и надежность изделия.